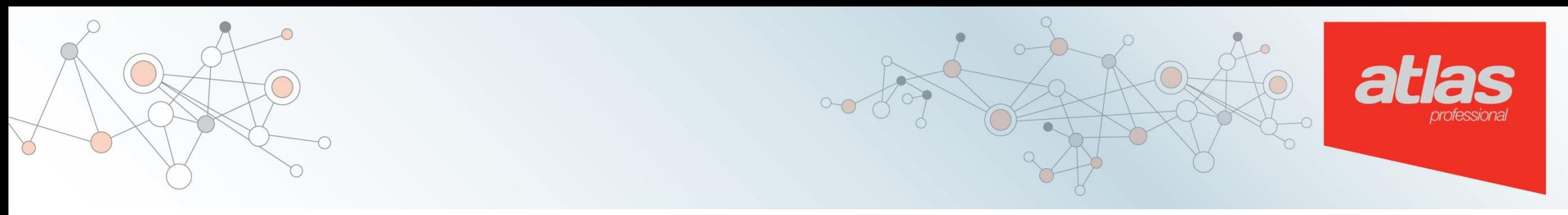

## **Debugging with Confidence: Visualizing Code in Eclipse**

*Eric Woestman woestman@ensoftcorp.com*

*Theodore Murdock Theodore.Murdock@ensoftcorp.com*

www.ensoftcorp.com/atlas

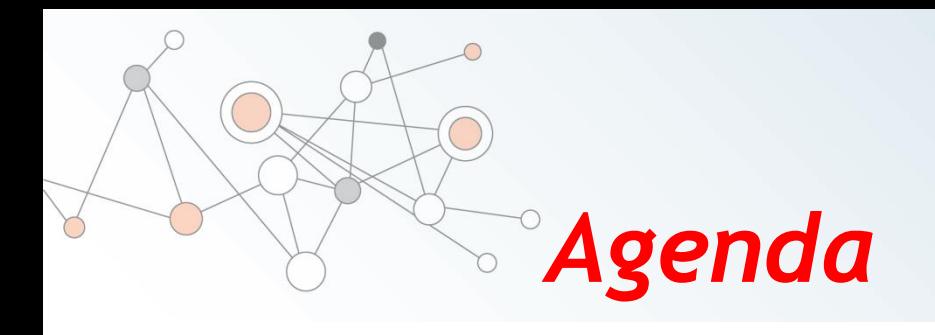

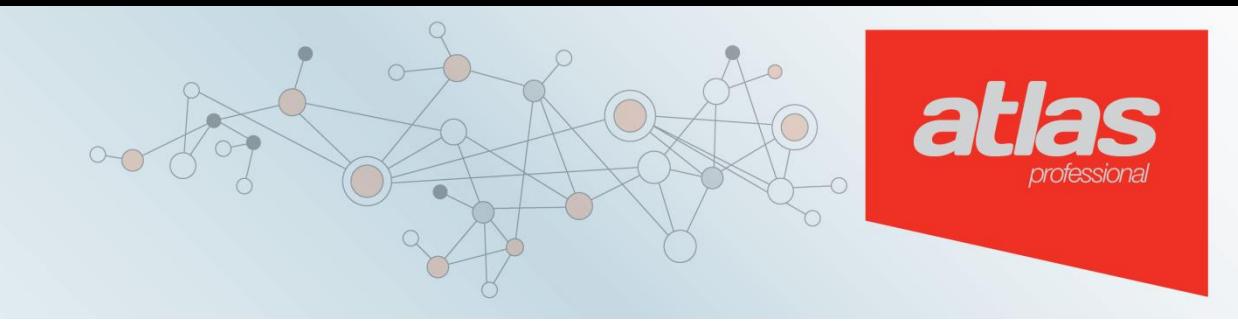

- Intro
- **Debugging Process**
- **Setting Breakpoints**
- Atlas for Java
- Example
- Debugging Concurrency in the CDT
- Demo

### *We spend too much time debugging*

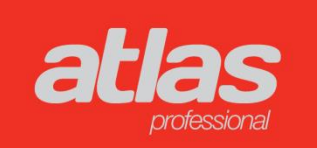

- Developers spend 60% of time reading and debugging code<sup>[1]</sup>
- Increasing project complexity only worsens this problem
- Incomplete or incorrect documentation also makes this more difficult

1: T. Pigoski. Practical Software Maintenance: Best Practices for Managing your Software Investment. Wiley Computer Publishing, 1996.

#### *Debugging Process*

**Inspect Code for Possible Breakpoint**

**Observe Breakpoints**

atlas

**Determine bug fix**

**State explains** 

**defect?**

**Set Breakpoints**

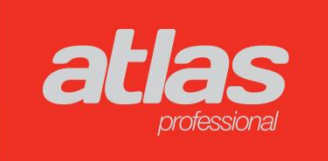

#### *Efficiently Setting Breakpoints*

- Breakpoints are trial and error
- Relies on code comprehension
- Goal: reduce the number of breakpoints
- Method: improve code comprehension

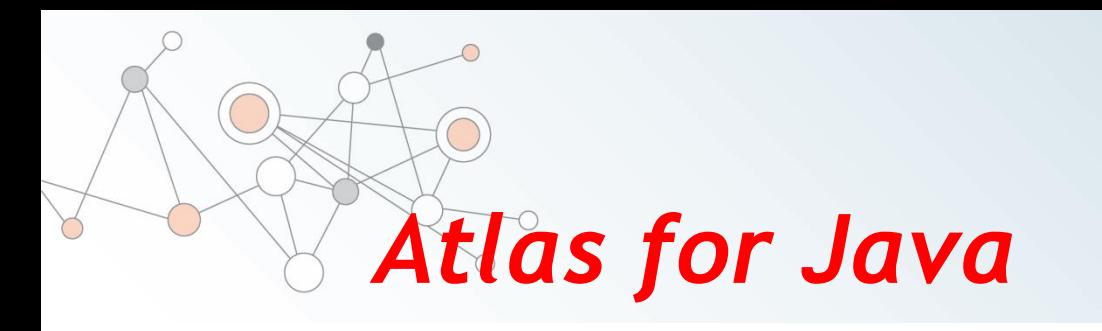

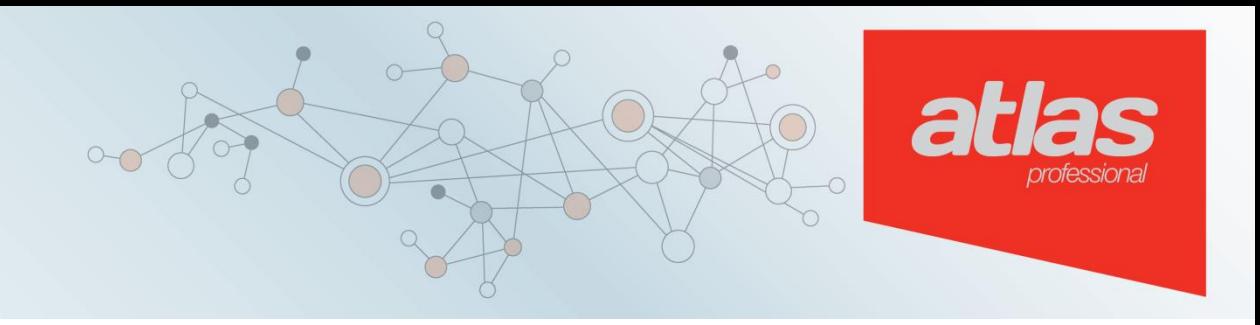

- Indexes source and stores relations in a graph
- Common relations
	- Declaration, definition
	- Invoke
	- Data flow
	- Control flow

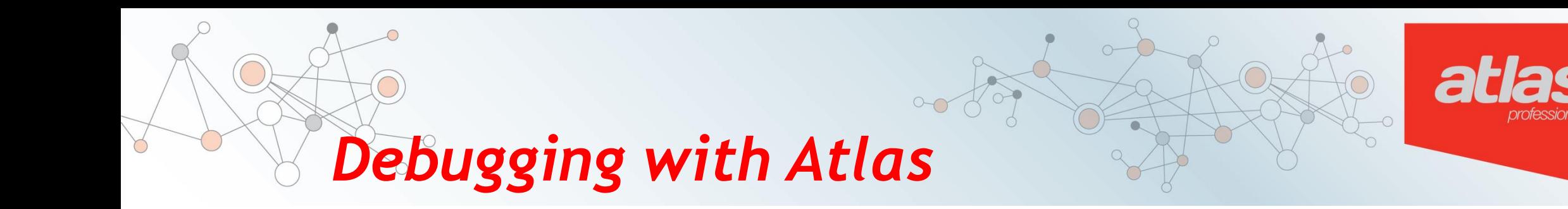

- Visualizing graph helps comprehension
- Methods and classes are represented as nodes
- Visually represent source structure or flow

### *Simple Example*

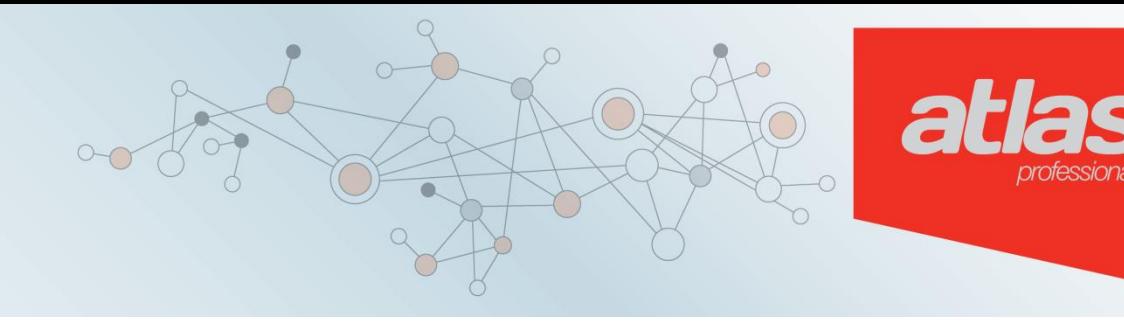

```
5 public class ListenerList {
 6
        public static interface Listener {
 7\Thetapublic void onEvent(Object event);
 8
 9
        P.
10
        private final Collection<Listener> listeners = new HashSet<Listener>();
11
12public void addListener(Listener 1) {
13<sup>°</sup>listeners.add(I);14
15
16
        public void removeListener(Listener 1) {
17<sup>°</sup>listeners.remove(1);
18
19
20
321⊝
        public void notifyListeners(Object event) {
22
             for(Listener 1 : listeners) {
23
                l.onEvent(event);
124
25
26
27}
28
```
Exception in thread "main" java.lang.NullPointerException at ListenerList.notifyListeners(ListenerList.java:23) at Example3.changeText(Example3.java:35) at Example3.main(Example3.java:42)

This code is most often spread across hundreds of lines.

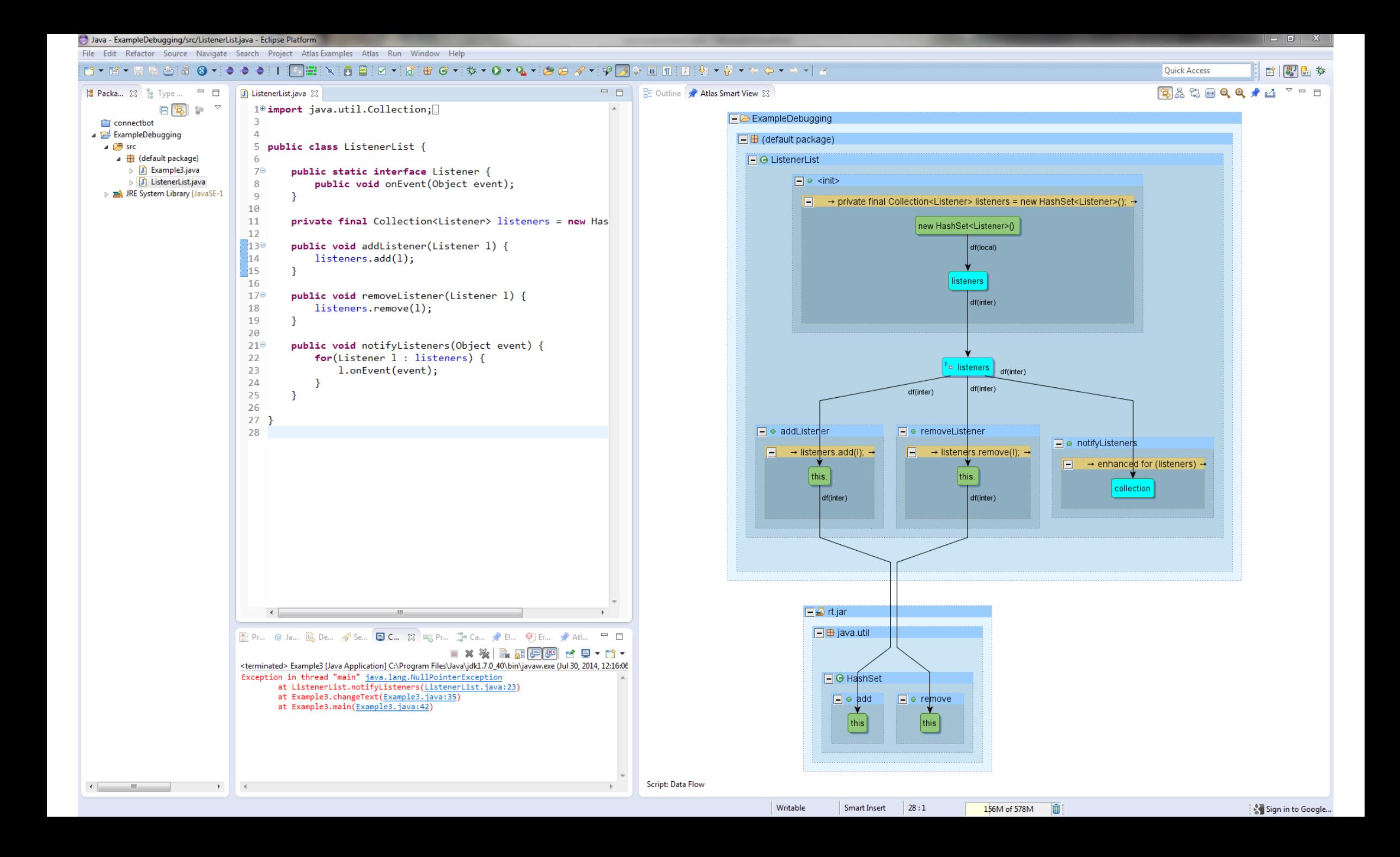

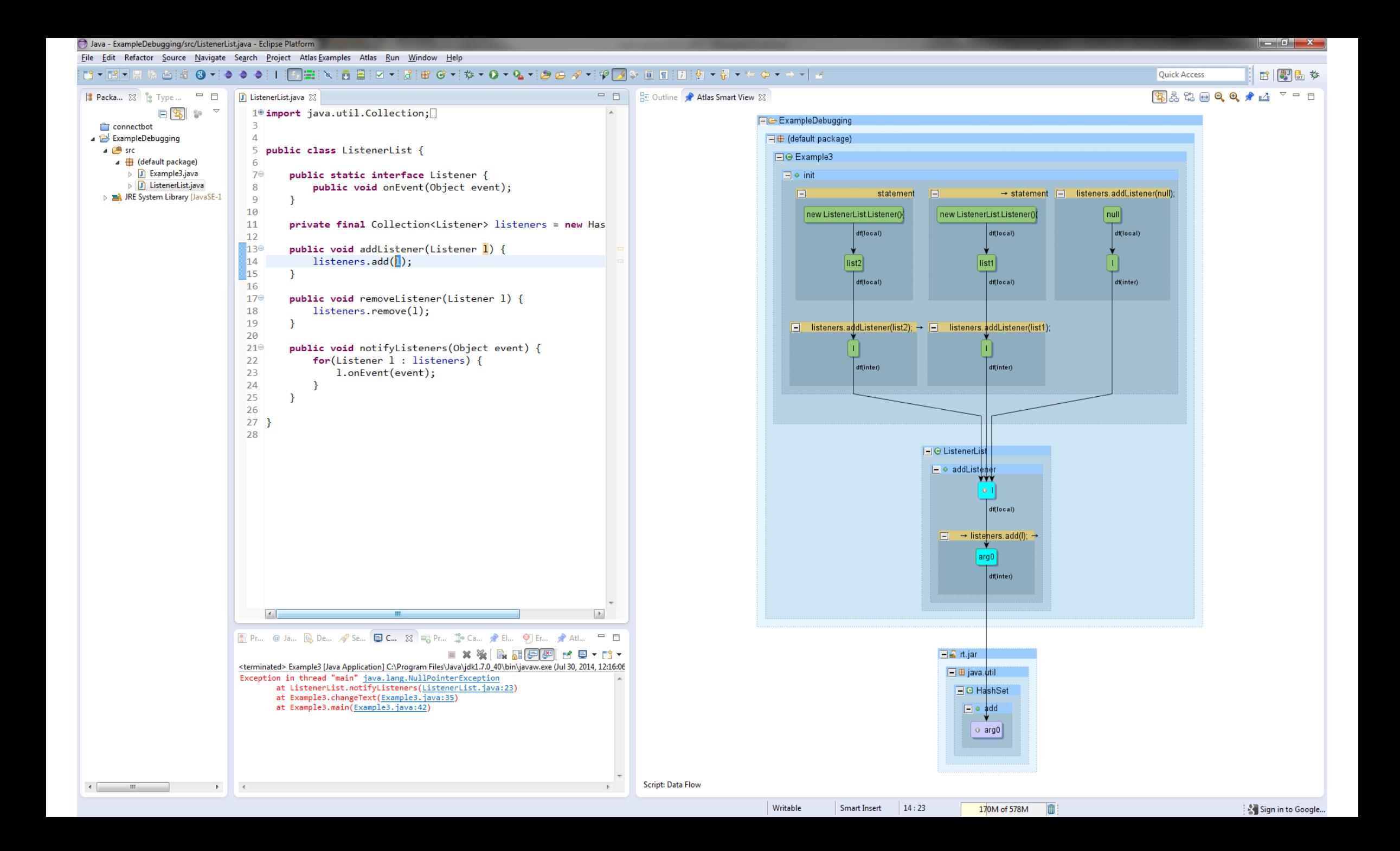

### *Debugging Concurrency in the CDT*

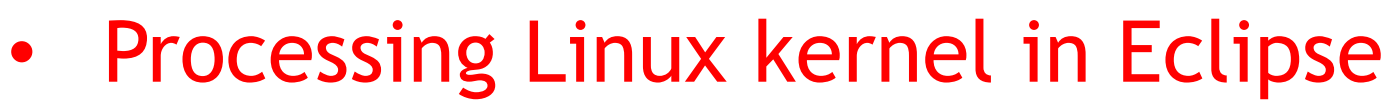

- Bug: C AST intermittently missing macro definitions
- AST showed that each header file was included

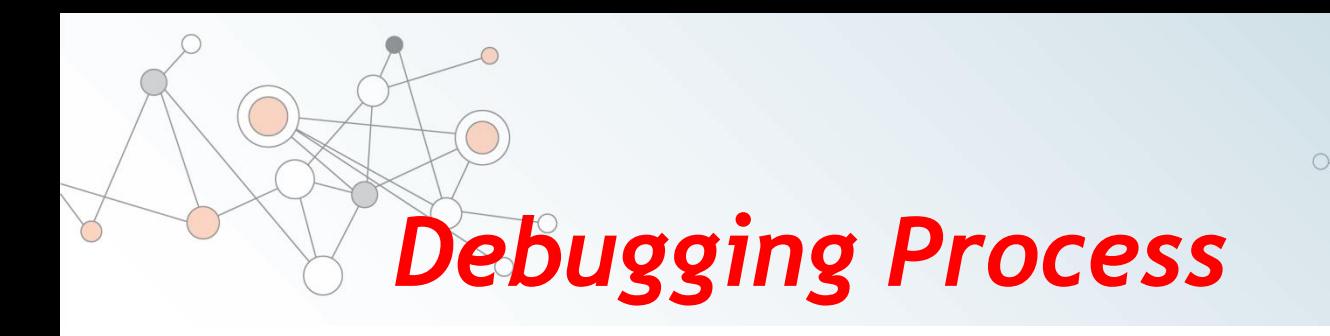

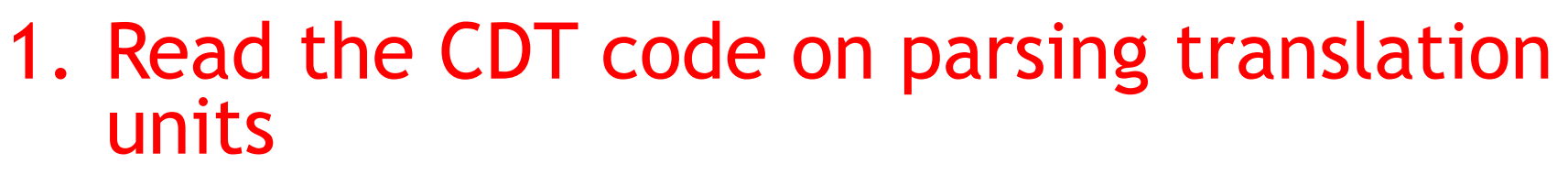

- 2. Recreate the C Preprocessor output
- 3. Determine where the include definitions were coming from

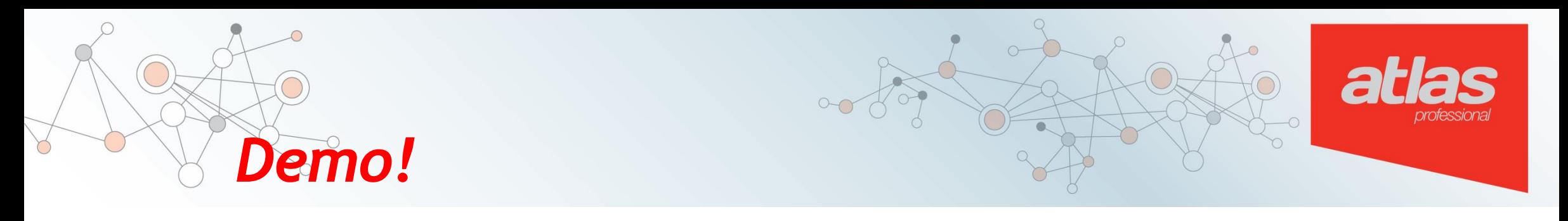

This slide is a placeholder for the demo that I will give showing how I found the bug in the Eclipse CDT. Some key points:

- Bug result was non-deterministic
- Bug disappeared when I reduced the number of Threads in our code using the CDT
- It would have taken me much longer to find the bug if I hadn't used Atlas
- My patch for the bug was recently reviewed and accepted into the CDT!  $\odot$

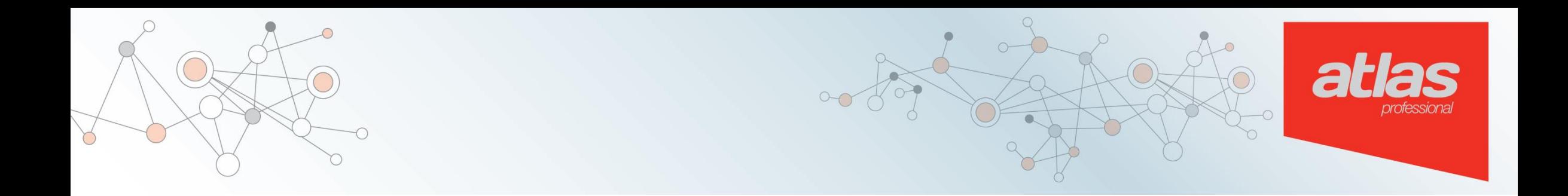

## **Demo!**

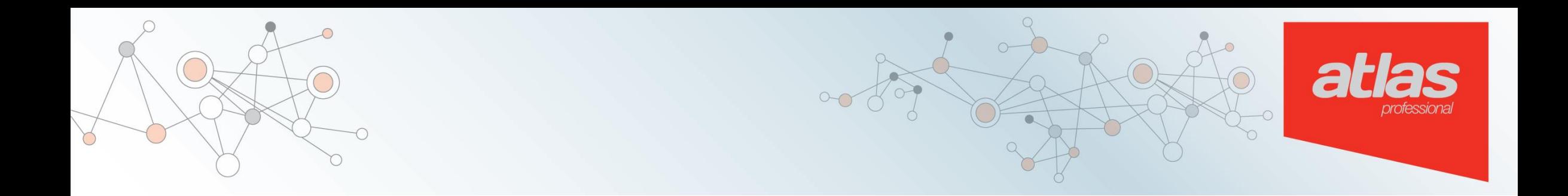

# **Questions?**

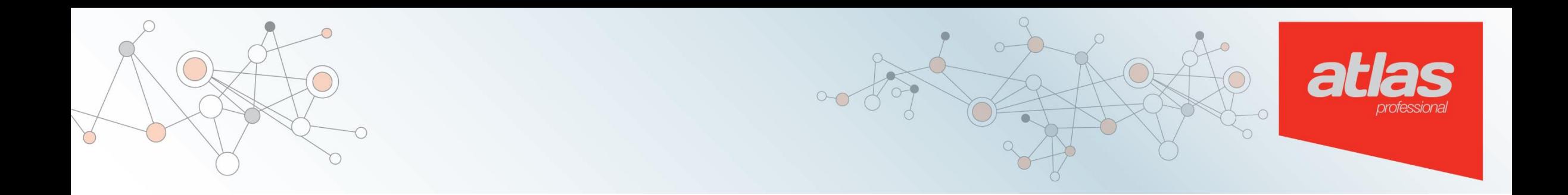

## **Thanks** *for coming*

www.ensoftcorp.com/atlas